# ÉPERNON LA PERGOLA MÉDIATHÈQUE

### TÉLÉCHARGEMENT D'UN LIVRE NUMÉRIQUE SUR TABLETTE ET SMARTPHONE TUTORIEL

#### LA MÉDIATHÈQUE D'ÉPERNON MET À VOTRE DISPOSITION :

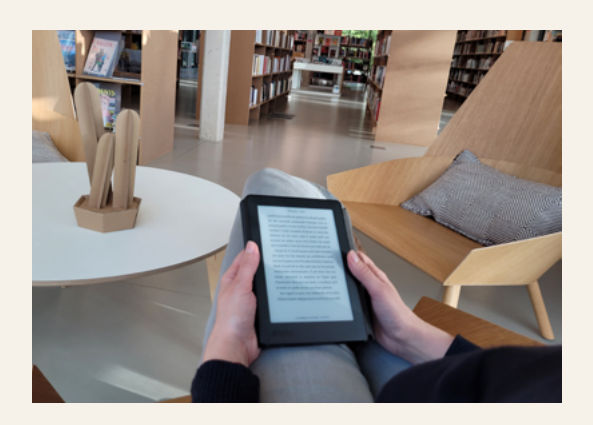

### DES LISEUSES DES LIVRES NUMÉRIQUES

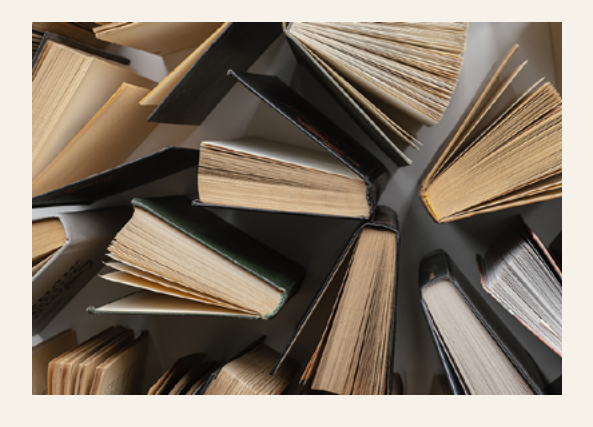

Le prêt pour une liseuses est de 3 semaines Vous avez la possibilité de télécharger 20 livres numériques par mois qui vous seront prêtés pendant 31 jours.

> Les supports de lecture qui peuvent être utilisé sont :

- Une liseuse (attention la liseuse kindle n'est pas compatible)
- Une tablette
- Un téléphone
- Un ordinateur

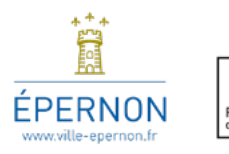

# **Comment télécharger un livre numérique vers une tablette ?**

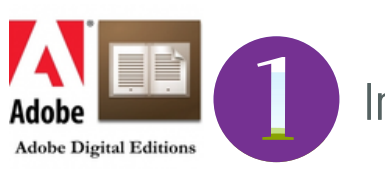

Installation du logiciel Adobe Digital Edition

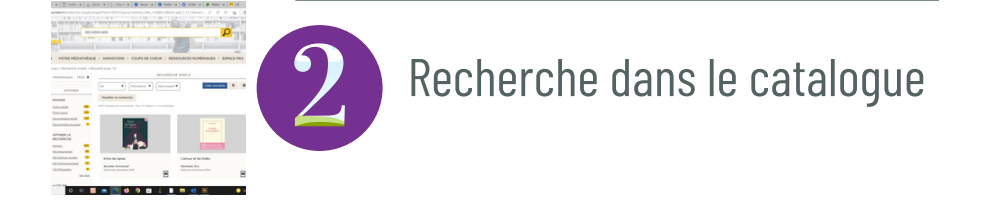

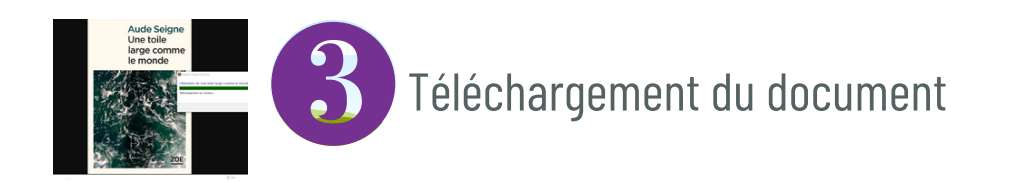

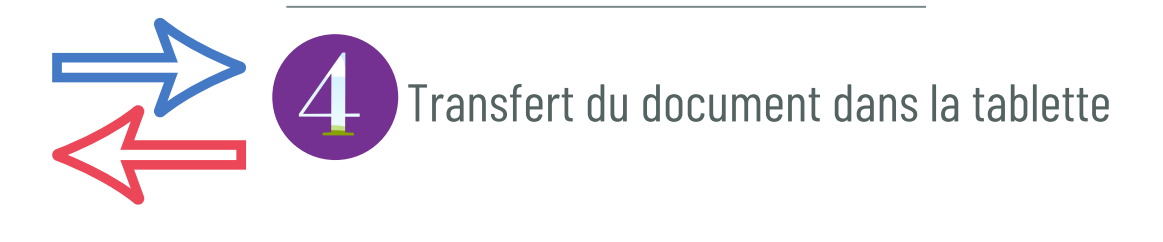

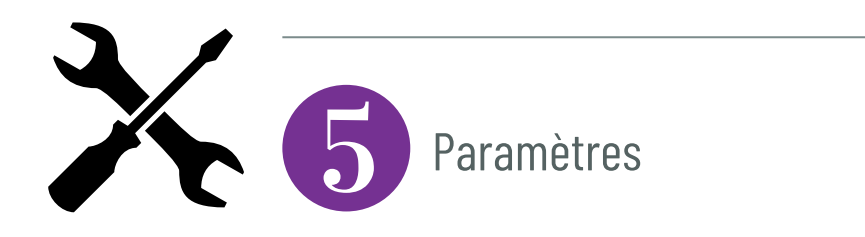

# SOMMAIRE

## **Installation d'Adobe Digital Editions**

La première étape consiste à installer Adobe Digital Editions sur sa tablette

Adobe Digital Editions est un logiciel gratuit qui vous permet de gérer votre bibliothèque de livre numérique

Ouvrez l'App Store et installez l'application "Adobe Digital Editions"

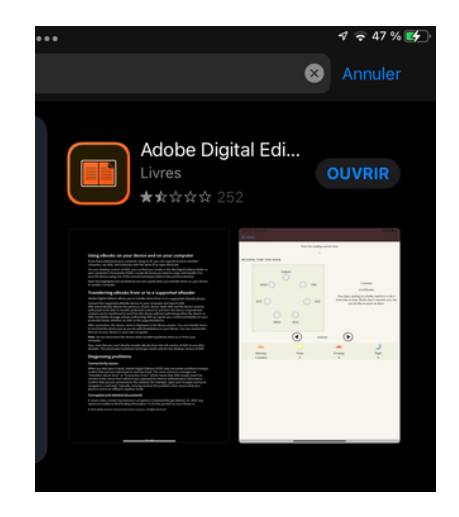

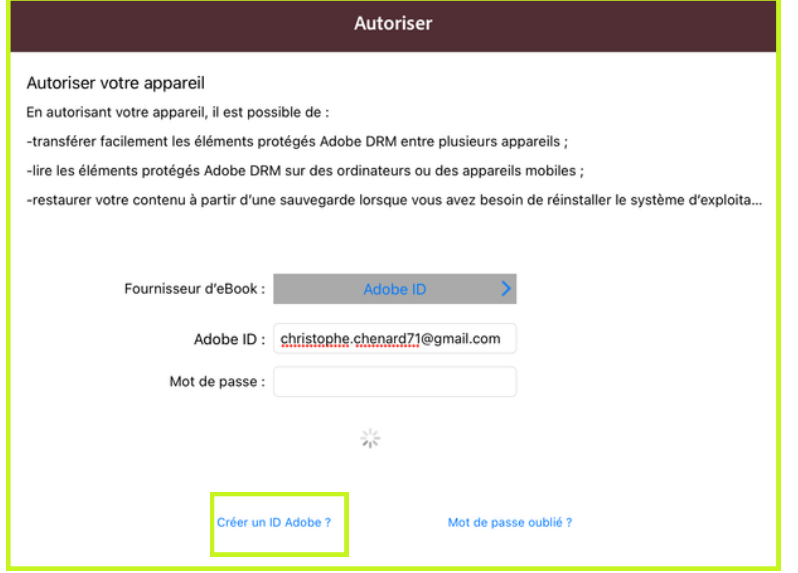

Ouvrez l'App Store et installez l'application "Adobe Digital Editions"

Créer votre compte en indiquant un **ID Adobe** (adresse mail) et un **mot de passe**, puis cliquez sur *Autorisez*

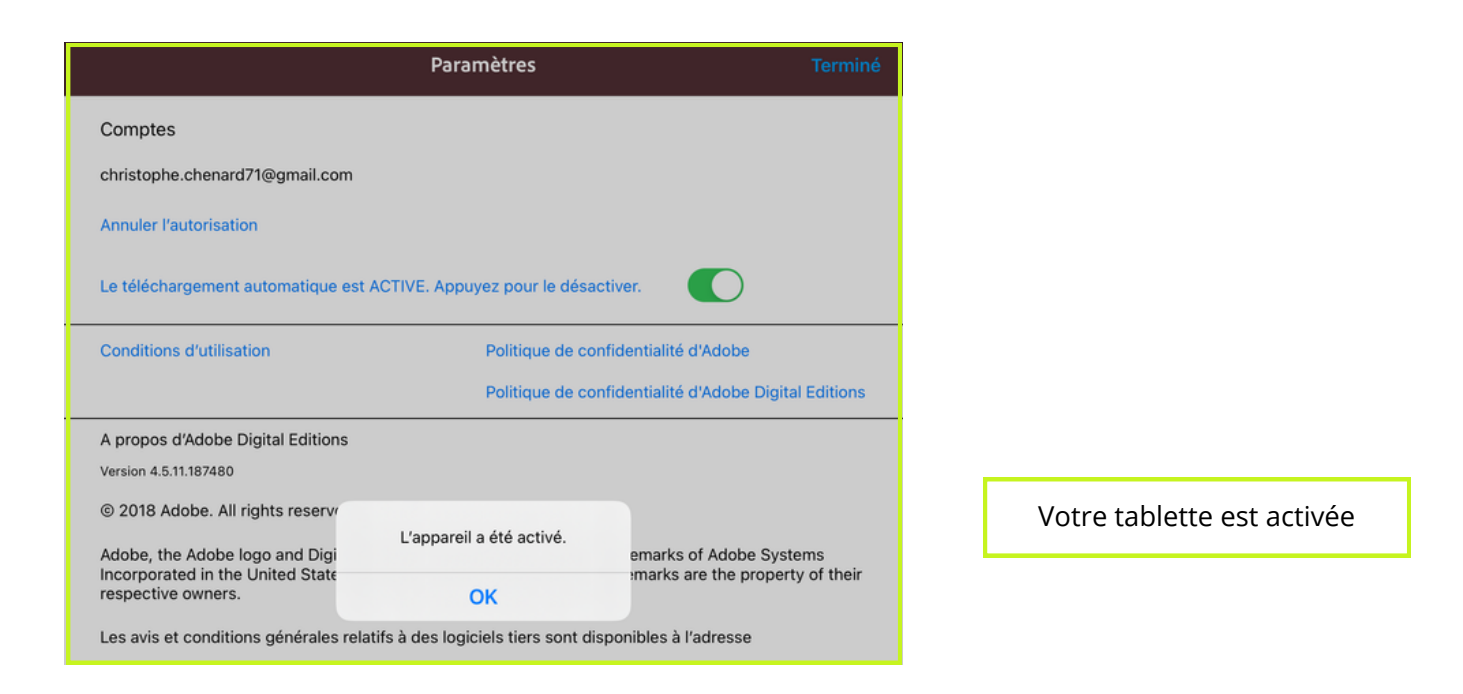

# **Recherche dans le catalogue**

# Connectez-vous sur "*mediatheques.eurelien.fr*"

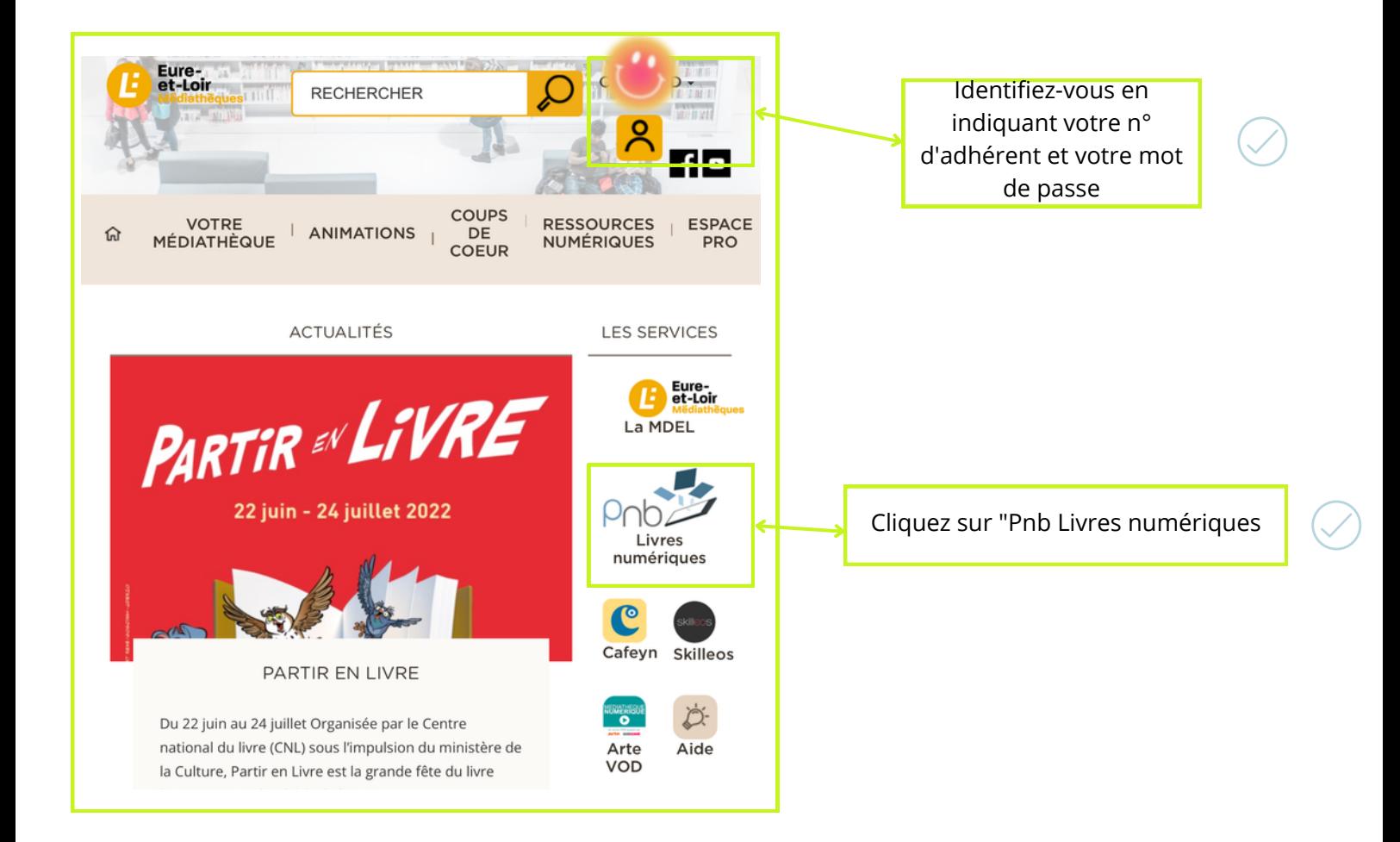

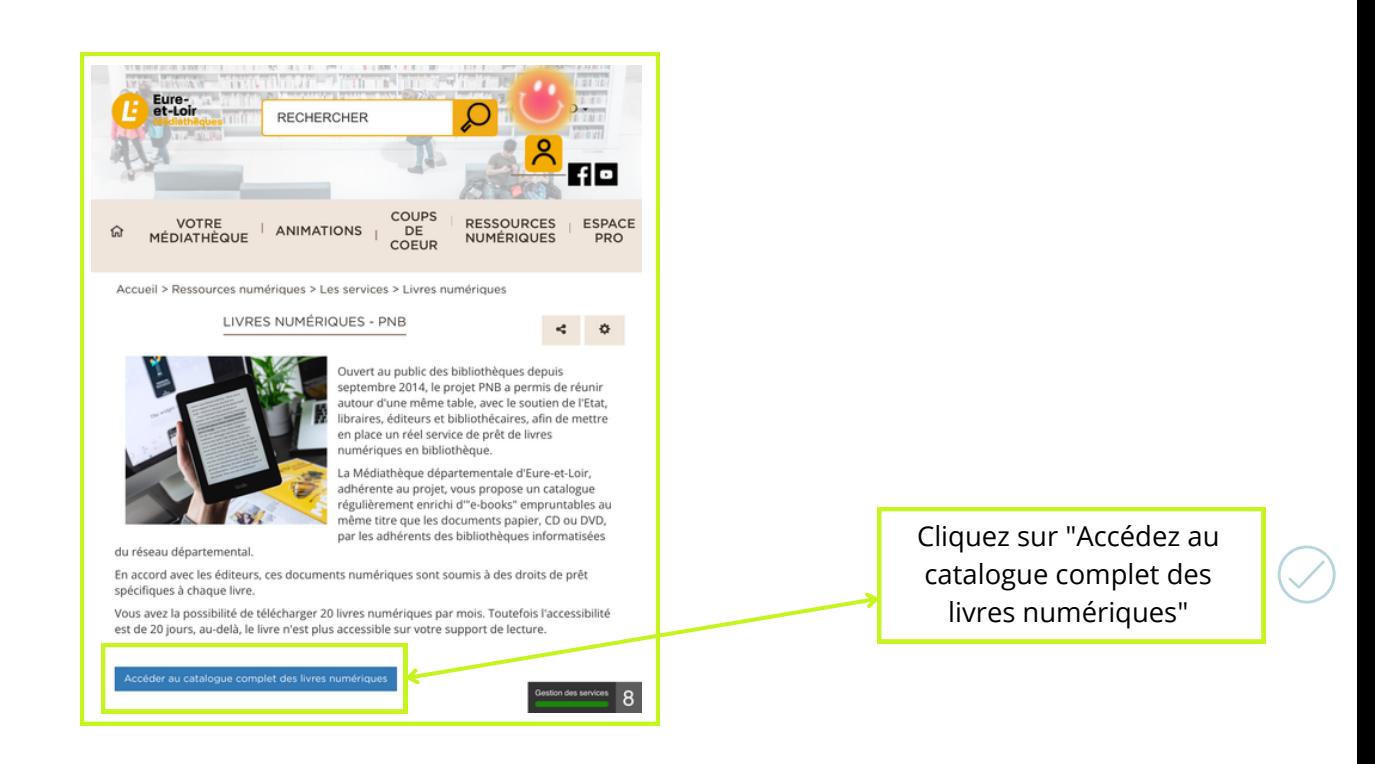

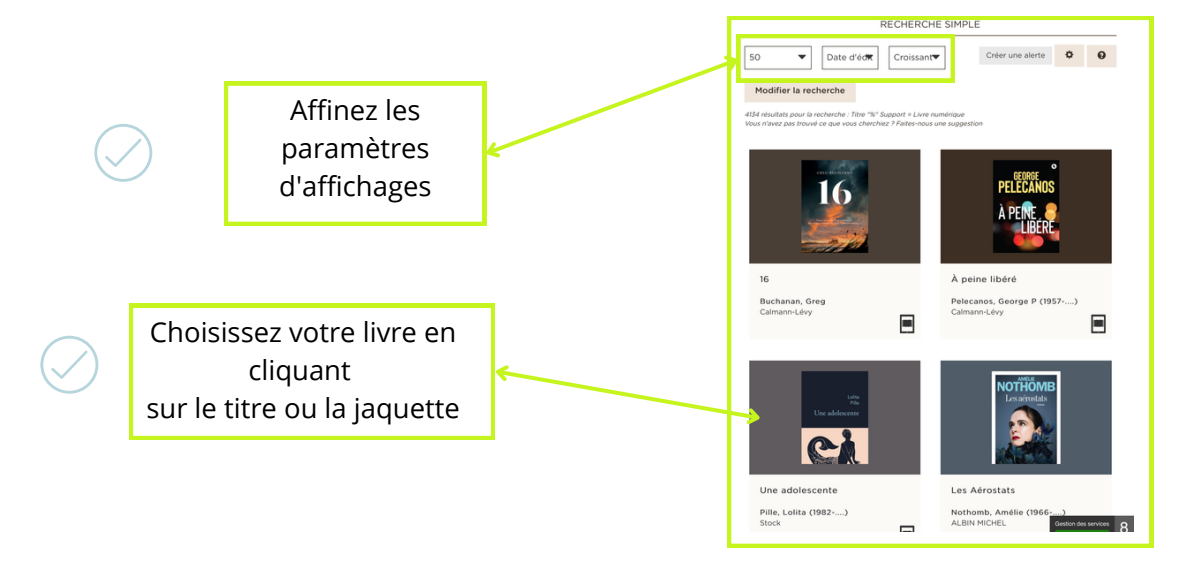

### **Téléchargement du document**

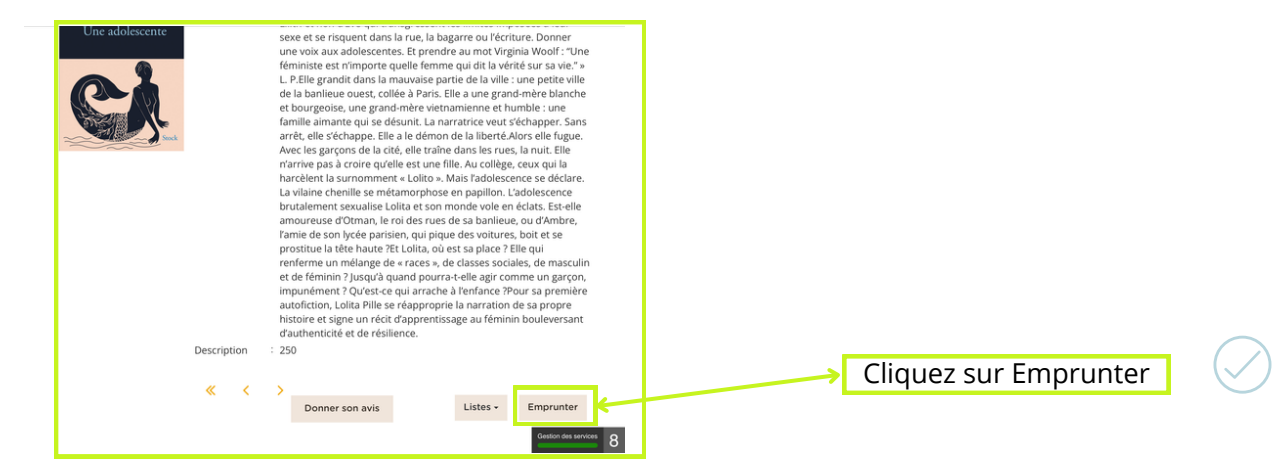

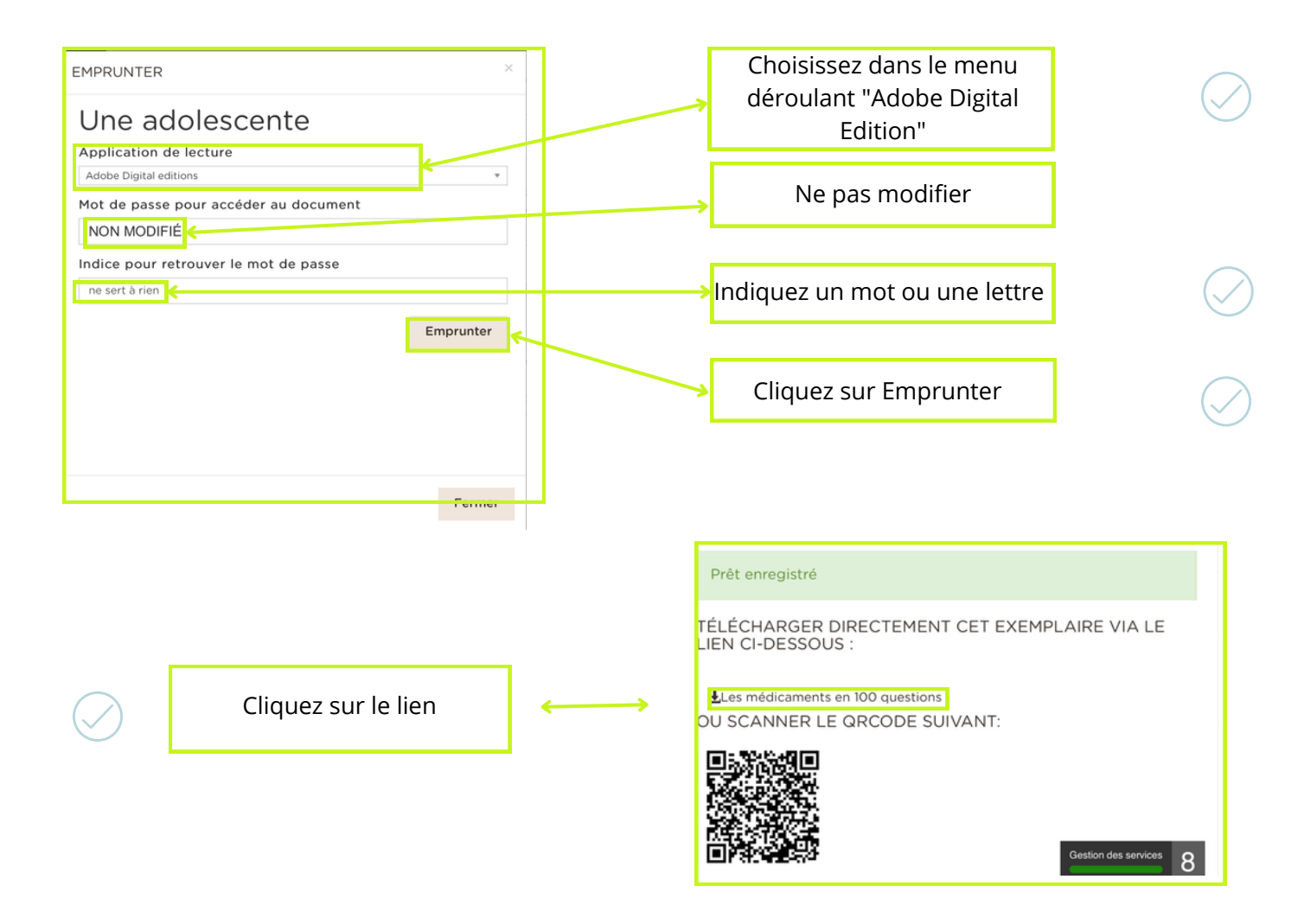

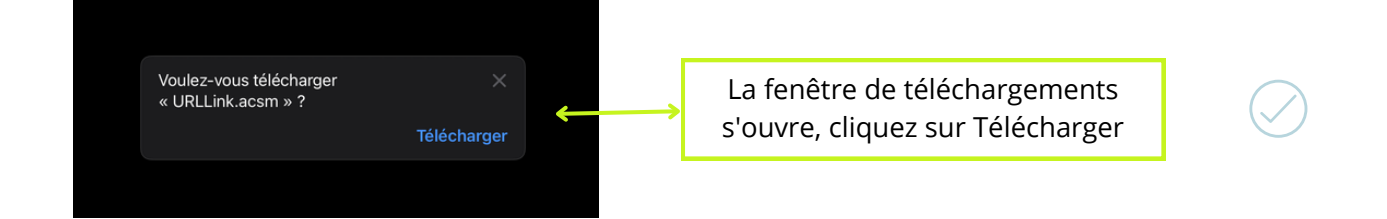

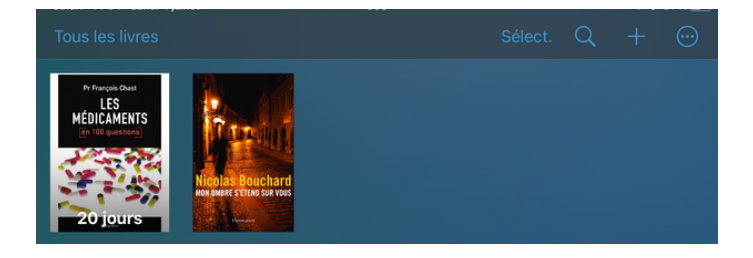

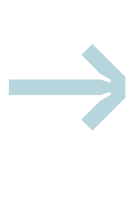